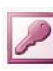

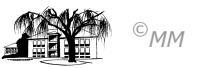

# **MS-ACCESS (V): Gestalten von Abfragen**

Der Anwender eines Datenbanksystems hat ein sehr großes Interesse daran, auf möglichst einfache Weise die gewünschten Informationen aus der Datenbank zu gewinnen. ACCESS bietet hier die Methode des **Query by Example** (engl.: Abfrage gemäß eines Beispiels), abgekürzt **QBE**.

#### Auswahlabfrage **Auswahlabfragen**

Um aus einer Datenbank Informationen abzuleiten, müssen in dem Abfragebefehl die Tabellen und Spalten angegeben werden, die die zu suchenden Daten enthalten. Ferner können Suchbedingungen formuliert werden, die bei der Datenauswahl berücksichtigt werden soll.

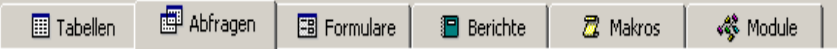

### **Vorgehensweise :**

Im **Datenbankfenster** wird die Registerkarte Abfragen aktiviert und über die Schaltfläche **Neu** eine Abfrage in der **Entwurfsansicht** erstellt. Die zugrunde liegende(n) Tabelle(n) kann/können nun in die Entwurfsansicht **hinzugefügt** werden.

Da Abfragen Tabellenausschnitte (sog. **Projektionen**) darstellen, müssen Sie nun Ihre Auswahl treffen. Die benötigten Datenfelder werden in die Zeile Feld des Auswahlabfragefensters geschrieben.

- Soll eine Sortierung der Spalteninhalte geschehen, ist ie Spalte das Feld Sortierung anzuklicken.
- Soll der jeweiligen Spalte eine Bedingung hinzugefügt werden, so ist diese in das Feld **Kriterien** einzutragen.

Die Ausführung der Abfrage geschieht durch Betätigen des **Symbols Ausführen**

## **Bedingungsvorschriften für Abfragen:**

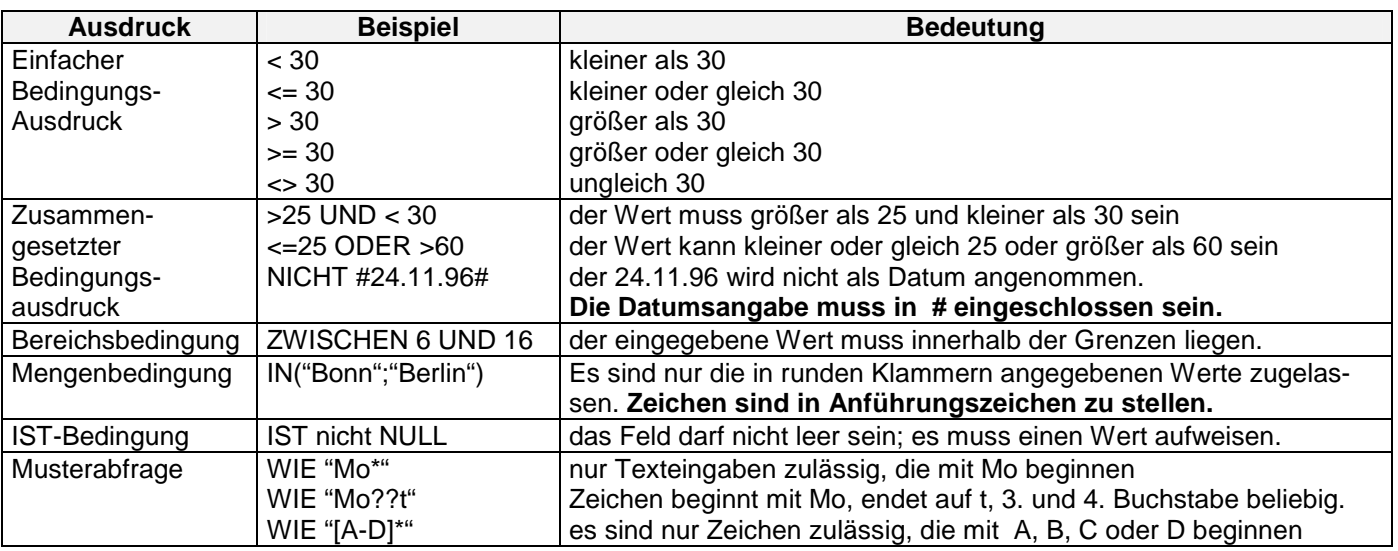

# **Aufgabenstellung:**

Im Folgenden sind mehrere Informationen gesucht, die durch Auswahlabfragen aus der Datenbank "BUERODE-**SIGN2.MDB**"gefunden werden können.

- 1) Alle Mitarbeiter aus Coesfeld.
- 2) Alle Sachbearbeiter aus Coesfeld.
- 3) Alle ledigen Sachbearbeiter aus Rosendahl.
- 4) Alle verheirateten Coesfelder der Steuerklasse 3.
- 5) Alle Mitarbeiter, die vor dem 01.01.1967 geboren sind.
- 6) Alle Mitarbeiter, deren Eintrittsdatum nach dem 01.01.1990 liegt.
- 7) Alle Mitarbeiter, deren Geburtstag zwischen dem 01.01.1950 und dem 31.12.1970 liegt.
- 8) Alle Mitarbeiter, deren Nachname mit "M\*" anfängt.
- 9) Alle Mitarbeiter, deren Nachname mit "M\*", "N\*"; "O\*" oder "P\*" anfängt
- 10) Alle BEK-Versicherten Mitarbeiter, die der kaufmännischen Abteilung angehören.
- 11) Erstellen Sie eine Adresstabelle für eine Jubiläumseinladung.

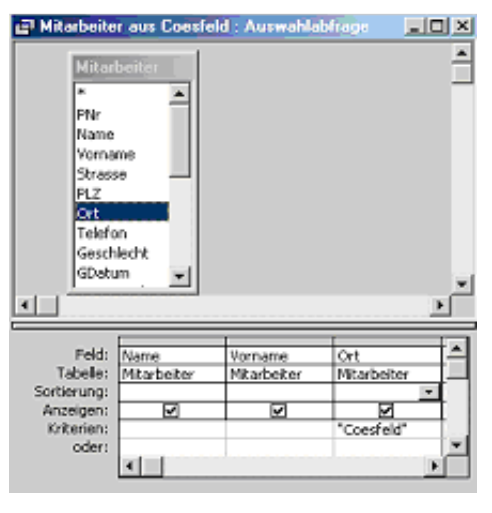